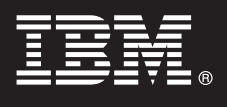

**7.5 változat**

# **Gyors üzembe helyezési útmutató**

**Ez az útmutató tartalmazza a IBM Business Monitor telepítéséhez szükséges alapvető információkat.**

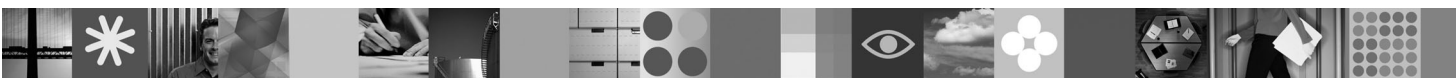

**Nemzeti nyelvi változatok:** A Gyors üzembe helyezési útmutató más nyelvű változatainak megtekintéséhez nyissa meg a megfelelő PDF fájlt a Gyors üzembe helyezés DVD-ről.

## **A termék áttekintése**

Az IBM® Business Monitor összefoglaló üzletitevékenység-figyelő (BAM) szoftvertermék, amely valós időben jeleníti meg az üzleti teljesítményt. Az üzletmenet aktuális állapotát személyre szabható üzleti műszerfalak mutatják többféle megjelenítéssel, emellett az üzleti helyzetek felismerésére alapozva riasztásokat küldésére is képesek. A műszerfalak segítségével megtekinthető és lereagálható az üzleti folyamatok egyedi alkotóelemeinek állapota, követhető a kulcsfontosságú teljesítménymutatók (KPI) időbeli változása, amely alapján trendek és előrejelzések állíthatók fel, illetve a termékbe ágyazott IBM Cognos Business Intelligence technológiának köszönhetően kifinomult jelentések készíthetők. A műszerfalak által megjelenített események és adatok számos forrásból származhatnak, többek között az IBM Business Process Manager, a WebSphere Decision Server és a WebSphere Message Broker termékekből. Illesztők segítségével további források eseményei is összegyűjthetők.

## **1 Lépés 1: A szoftver és dokumentáció beszerzése**

Ha a terméket a Passport Advantage<sup>®</sup> webhelyről tölti le, akkor kövesse az alábbi címen található letöltési dokumentum útmutatásait:

[http://www.ibm.com/support/docview.wss?uid=swg24029305.](http://www.ibm.com/support/docview.wss?uid=swg24029305)

A termékajánlat a Gyors üzembe helyezés DVD-t tartalmazza, amelyen a Business Monitor és a Business Monitor fejlesztői eszközkészlet mellett megtalálható ezen útmutató is minden támogatott nyelven. A Business Monitor fejlesztői eszközkészlet fejlesztésre és tesztelésre, a Business Monitor éles környezetben használható.

**Termék:** A Business Monitor és a Business Monitor fejlesztői eszközkészlet a termék DVD-ken található meg, illetve letölthető a Passport Advantage webhelyről is.

**Dokumentáció:** A telepítési útmutatásokat is magában foglaló teljes dokumentáció az IBM Business Process Management 7.5 információs központban található a következő címen: [http://publib.boulder.ibm.com/](http://publib.boulder.ibm.com/infocenter/dmndhelp/v7r5mx/index.jsp) [infocenter/dmndhelp/v7r5mx/index.jsp.](http://publib.boulder.ibm.com/infocenter/dmndhelp/v7r5mx/index.jsp)

Érdemes megtekinteni a terméktámogatási webhely technikai feljegyzéseit, ezek dokumentálják az ismert korlátozásokat és ezek elkerülését: [http://www.ibm.com/support/search.wss?q=mon75relnotes.](http://www.ibm.com/support/search.wss?q=mon75relnotes)

Tekintse át az alábbi szakaszban a Business Monitor DVD-lemezekre és letölthető telepítőkészletekre vonatkozó részleteket. A Business Monitor szoftver DVD-k operációs rendszerenként vannak szervezve. Minden Business Monitor DVD a következő termékeket tartalmazza:

- IBM Business Monitor 7.5 változat
- v IBM WebSphere Application Server Network Deployment 7.0.0.17 változat
- IBM Cognos Business Intelligence 10.1.0.1
- v IBM DB2 Express Edition 9.7 változat (csak Windows és Intel-alapú Linux rendszerekhez)

A felsoroltak mellett az alábbi szoftvertermékek is beletartoznak a termékcsomagba, de ezek a termékek nem találhatók meg az operációs rendszerek szerinti DVD-ken:

- IBM DB2 Enterprise Server Edition 9.7 változat
- IBM Integration Designer 7.5 változat
- v Rational Application Developer 8.0.2 változat

#### **2 Lépés 2: A hardver- és rendszerkonfiguráció kiértékelése**

 $\odot$ 

A Business Monitor rendszerkövetelményeit a következő címen találja: [http://www.ibm.com/software/integration/](http://www.ibm.com/software/integration/business-monitor/requirements/) [business-monitor/requirements/.](http://www.ibm.com/software/integration/business-monitor/requirements/)

#### **3 Lépés 3: A Business Monitor és a Business Monitor fejlesztői eszközkészlet telepítése**

A Business Monitor fejlesztői eszközkészlet és a Business Monitor telepítése külön történik a fejlesztői és éles rendszereken. A Business Monitor fejlesztői eszközkészlet és a Business Monitor együtt és külön is telepíthető.

A Business Monitor telepítése:

- 1. Egymás után helyezze be az operációs rendszernek megfelelő összes Business Monitor DVD-t a DVD-meghajtóba, majd másolja át a rajta lévő fájlokat egy helyi merevlemezre. Az összes fájlt ugyanarra a helyre kell másolni. A fájlokat az operációs rendszernek megfelelő letöltött telepítőkészletből is kibonthatja.
- 2. Indítsa el a Business Monitor telepítőprogramját:
	- v Windows operációs rendszeren futtassa a gyökérkönyvtárban található launchpad.exe fájlt.
	- v AIX, HP-UX, Linux és Solaris platformon futtassa a gyökérkönyvtárban található launchpad.sh parancsfájlt.
- 3. Tekintse át az indítópulton megjelenő információkat.
- 4. A Business Monitor telepítéséhez kövesse az útmutatásokat.

A Business Monitor fejlesztői eszközkészlet telepítése:

- 1. Egymás után helyezze be az operációs rendszernek megfelelő összes Business Monitor fejlesztői eszközkészlet DVD-t a DVD-meghajtóba, majd másolja át a rajta lévő fájlokat egy helyi merevlemezre. Az összes fájlt ugyanarra a helyre kell másolni. A fájlokat az operációs rendszernek megfelelő letöltött telepítőkészletből is kibonthatja.
- 2. Indítsa el a Business Monitor fejlesztői eszközkészlet telepítőprogramját:
- v Windows operációs rendszeren futtassa a gyökérkönyvtárban található launchpad.exe fájlt.
- 3. Tekintse át az indítópulton megjelenő információkat.
- 4. A Business Monitor fejlesztői eszközkészlet telepítéséhez kövesse az útmutatásokat.

**Ne feledje:** A Business Monitor fejlesztői eszközkészlet és a Business Monitor telepítésére vonatkozó részletes tudnivalók az információs központban találhatók. Az információs központ a telepítés során az indítópultról is elérhető.

#### **4 Lépés 4: További információk**

- Az alábbi webhelyeken érheti el a fontos információkat:<br>• Termékinformációk:<http://www.ibm.com/software/integration/business-monitor/>
	- v Terméktámogatási információk:<http://www.ibm.com/software/integration/wbimonitor/support/>
	- v Online információs központ:<http://publib.boulder.ibm.com/infocenter/dmndhelp/v7r5mx/index.jsp>

IBM Business Monitor 7.5 változat: Licenc hatálya alá tartozó anyagok - Az IBM tulajdona. © Copyright IBM Corp. 2003, 2011. Minden jog fenntartva. Az Egyesült Allamok kormányzati felhasználóinak<br>jogkorlátozása: A használa

Rendelési szám: CF319ML

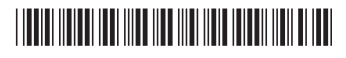